## **Apple Account Creation**

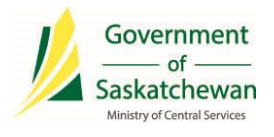

1. Ensure Apple phone is powered on and at the **HOME** screen

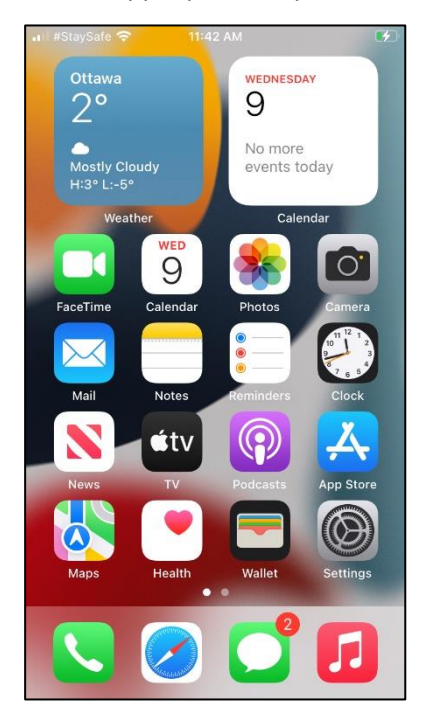

- 2. On your laptop/desktop, access the link to create your Apple Account <https://appleid.apple.com/#!&page=signin>
	- a. Click on **Create Your Apple ID**

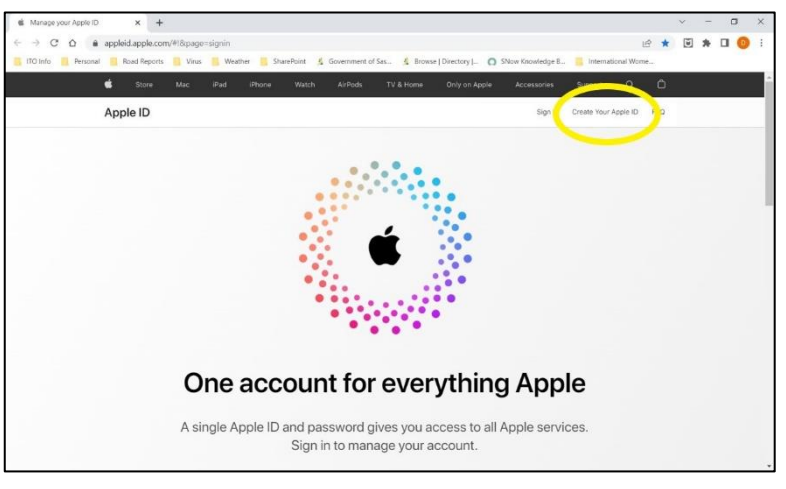

3. Enter your **First** & **Last Name** & **Birthdate,** your **Government of Saskatchewan** email address:

ie**. [john.smith@gov.sk.ca](mailto:john.smith@gov.sk.ca)**

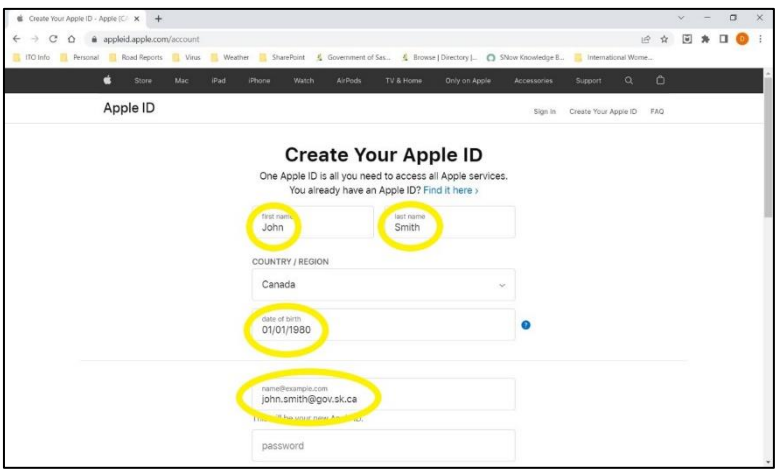

4. Scroll down – Enter a new **password** (2 times) and your **mobile phone number**

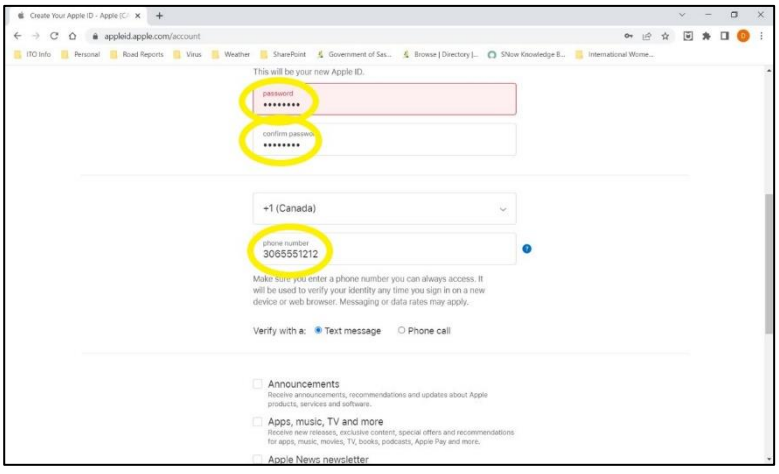

5. Scroll down – Enter characters from screen – Click **Continue**

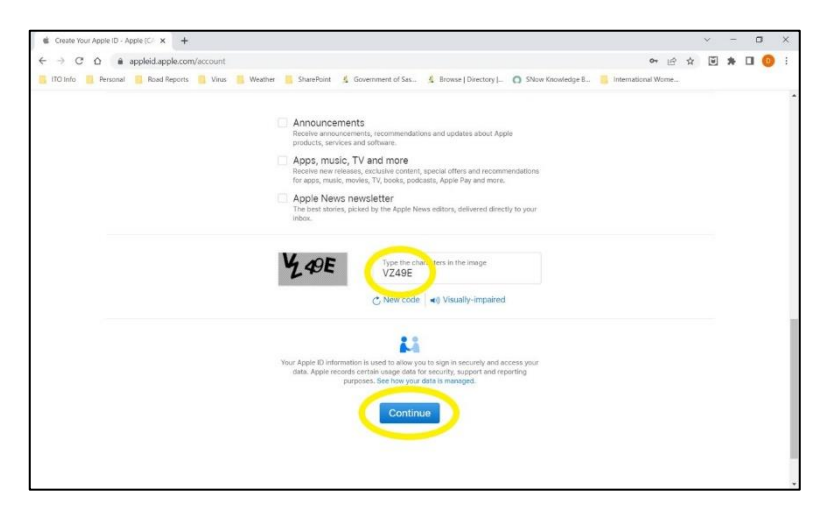

6. Check for this email in Outlook

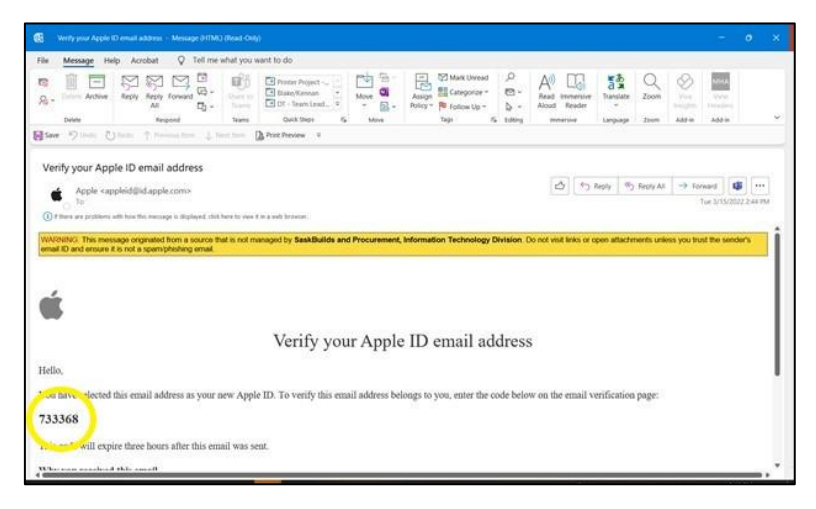

7. Enter **Code** from email – Click **Continue**

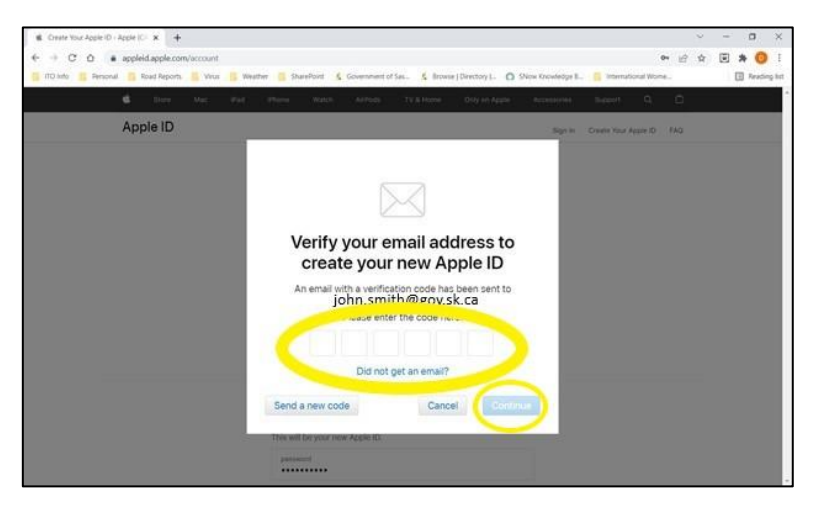

8. Enter code received on mobile device text message – Click **Continue**

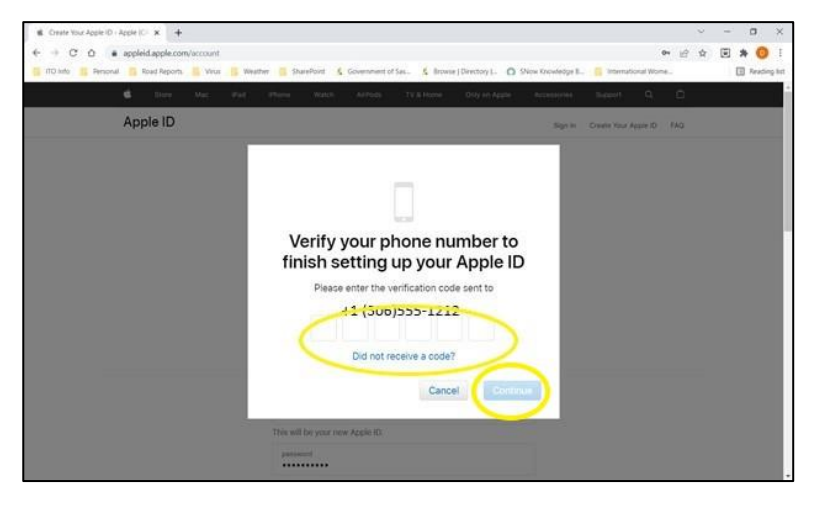

9. Apple Account is now created – Close this screen

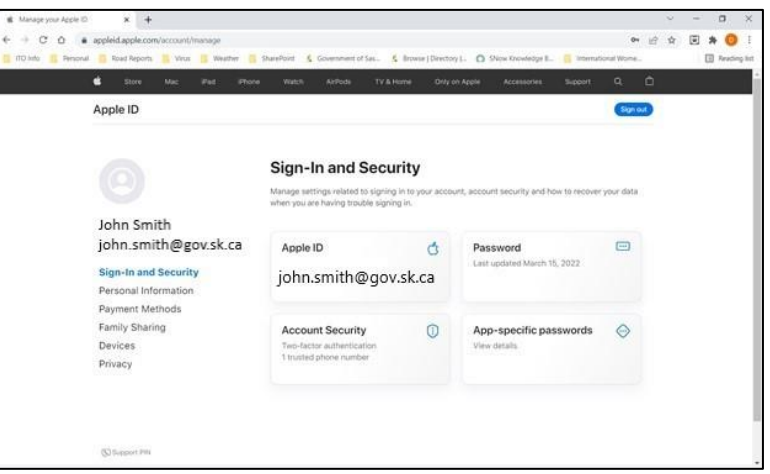

## **Tags & Keywords**

iPhone, Apple Account Creation

## **Document Revision History**

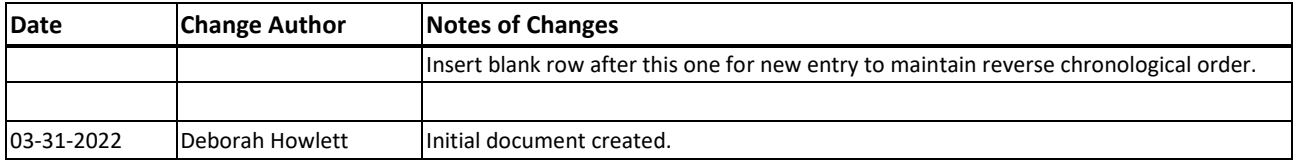